## **FILE TAB-BACKSTAGE VIEW**

Backstage view is the area where files and data about them is managed—creating, saving, printing, sending to others, inspecting for hidden metadata or personal information, and setting options.

The Ribbon contains the set of commands for working **in** a document, while the Microsoft Office Backstage view is the set of commands you use to do things **to** a document.

To access Backstage View:

- Open a presentation.
- Click the **File** tab (see illustration below).

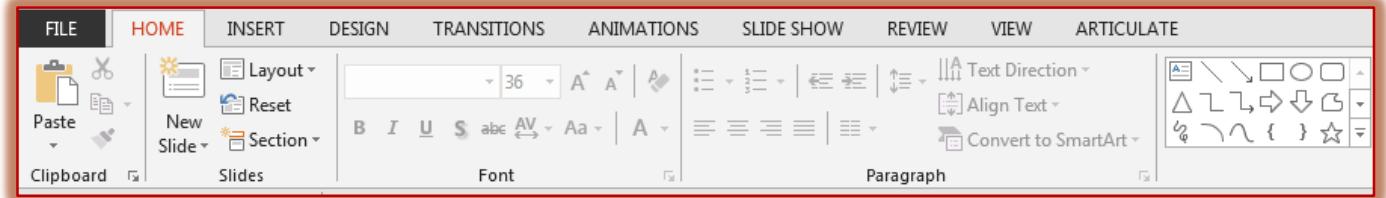

- **The Backstage View** will display.
- $\mathbf{\hat{r}}$  The options and categories under this view are explained in the table below.

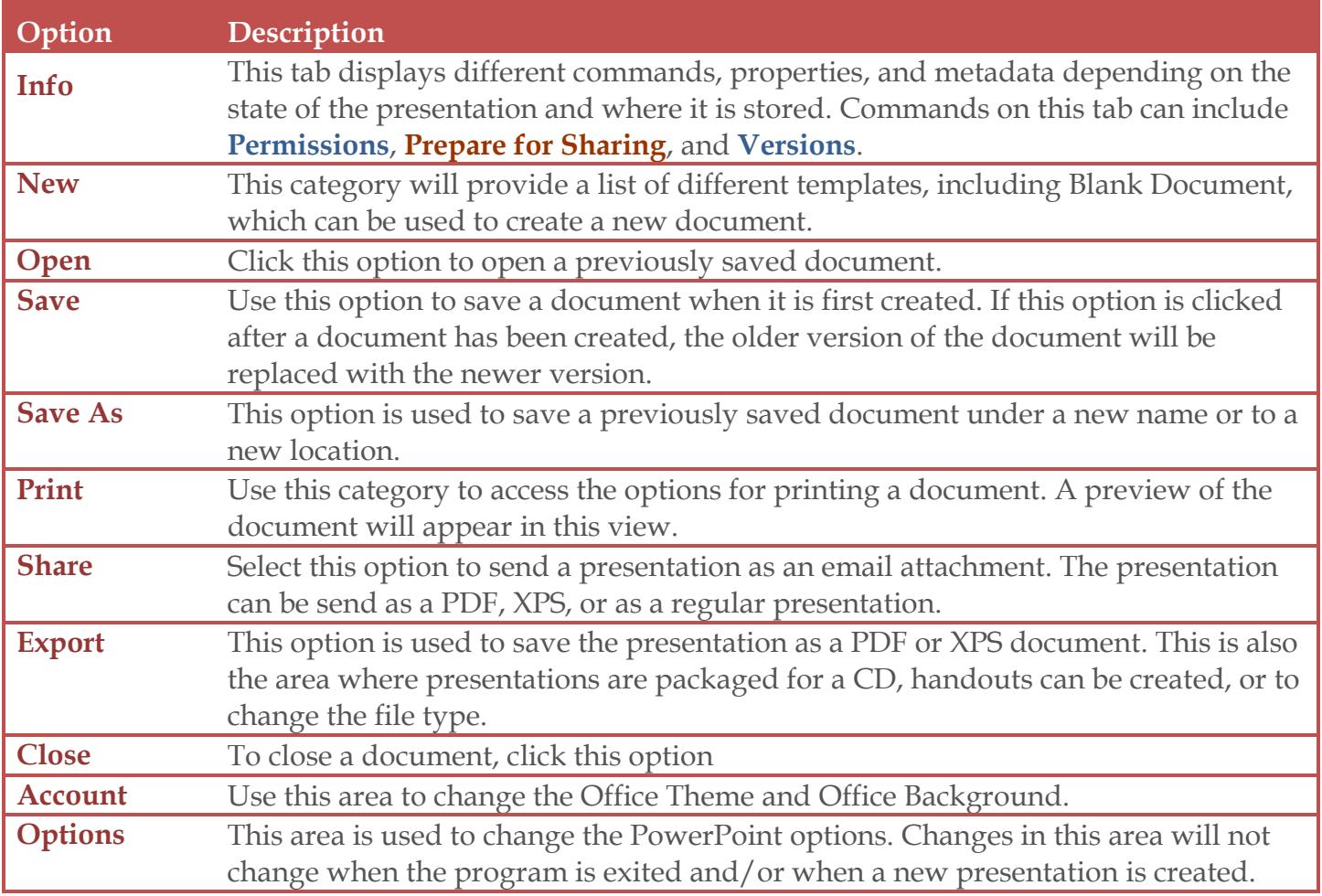

**TIP:** To quickly return to your document from **Backstage View**, click the **Arrow** at the top of the **Panel**.